# **Installing s(CASP) on SWI-Prolog (for Windows)**

Joaquín Arias<sup>1</sup>, Sarat-Chandra Varanasi<sup>2</sup> and Gopal Gupta<sup>2</sup>

#### **Abstract**

This paper presents a short tutorial on how to install s(CASP), under SWI-Prolog, on Windows, high-lighting the different options available thanks to the integration of s(CASP) with SWI-Prolog The most important aspect of s(CASP) under SWI-Prolog is its integration as a library and the opportunity to use the online tool swish, available at https://swish.swi-prolog.org/

#### Keywords

Answer Set Programming, Constraint, Goal-directed, s(CASP), Installation, SWI-Prolog

### 1. Installation for Windows

s(CASP) [1] is a novel non-monotonic reasoner, developed by Joaquín Arias in collaboration with IMDEA Software Institute and the University of Texas at Dallas. It is a re-implementation of s(ASP) [2] by Kyle Marple et al, extended with constraints. The s(CASP) and s(ASP) systems are, essentially, goal-directed implementations of *answer set programming* [3], with and without constraint solving over reals, respectively.

This tutorial explains step-by-step, how to install (as of December 2021) a re-implementation of s(CASP) by Jan Wielemaker to run s(CASP) under SWI-Prolog [4]. Thanks to this SWI-Prolog re-incarnation of s(CASP), now we are able to install and use s(CASP) in three ways:

- 1. *As a standalone executable program* using SWI-Prolog. Its behaviour follows previous versions of s(ASP) and s(CASP).
- 2. *As a sub-program* in a more complex Prolog program, i.e., we are allowed to include s(CASP)) as a library in another Prolog program.
- 3. *Through a Web-interface* of SWI-Prolog called *SWISH* (https://swish.swi-prolog.org/p/rps\_scasp.pl), an online environment for teaching and exchanging ideas. Therefore, no installation is needed. Following image correspond to the example that is pre-populated in SWISH. We can run run the query for this program in the box on the right, as shown below:

<sup>&</sup>lt;sup>1</sup>CETINIA, Universidad Rey Juan Carlos, Madrid, Spain

<sup>&</sup>lt;sup>2</sup>University of Texas at Dallas, Richardson, USA

<sup>🔯</sup> joaquin.arias@urjc.es (J. Arias); sarat-chandra.varanasi@utdallas.edu (S. Varanasi); gupta@utdallas.edu (G. Gupta)

thttp://www.ia.urjc.es/GIA/joaquin-arias/ (J. Arias); https://personal.utdallas.edu/~gupta/ (G. Gupta)

**<sup>1</sup>** 0000-0003-4148-311X (J. Arias); 0000-0002-4620-4266 (S. Varanasi); 0000-0001-9727-0362 (G. Gupta)

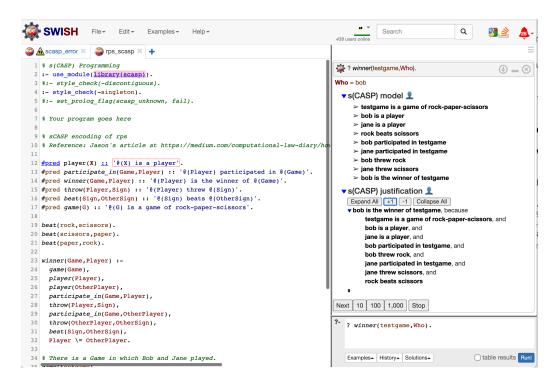

Next we explain how to install and use s(CASP) under SWI-Prolog for Windows.

## 2. Installing SWI-Prolog for Windows

The installation of SWI-Prolog under Windows is straightforward.<sup>1</sup>

- 1. Visit the SWI-Prolog website https://www.swi-prolog.org/ and select the menu: DOWNLOAD/Swi-Prolog.
- 2. Then, follow the link "Development release" and download one of the first two binaries (i) SWI-Prolog 8.12.1 for Microsoft Windows (64 bit) or (ii) SWI-Prolog 8.12.1 for Microsoft Windows (32 bit).
- 3. To download the selected binary you have to click "I understand' in the notification page and the final link will be activated.
  - This notification page explains that during the installation process the Windows Security Dialog will appear and you will have to go through it:

<sup>&</sup>lt;sup>1</sup>Instructions extracted from https://swi-prolog.discourse.group/t/install-swi-prolog-development-version-on-windows-10/1131 on December 2021.

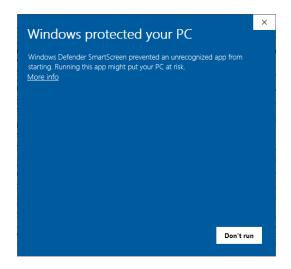

- 4. It is important, when you reach the Install Options window, that you select the correct options. We recommend:
  - Add swipl to the system PATH for all users
  - Create swipl Desktop Icon

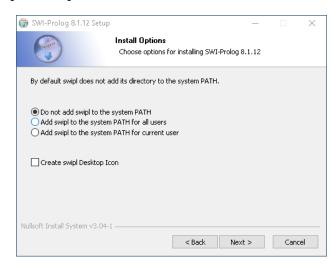

5. Check that the installation is done by clicking the SWI-Prolog button. If you see the SWI-Prolog console below, the installation is done!!!

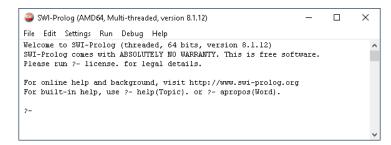

**Example 1.** To invoke the s(CASP) package (included by default in the Windows version of SWI-Prolog), let us consider pq\_package.p1:

```
:- use_module(library(scasp)). %% include the scasp package.

:- style_check(-singleton). %% remove warning due to singletons.

p(X) := \text{not } q(X).

q(X) := \text{not } p(X).
```

First, we run the swi interpreter, then, consult/load the file pq\_package and finally, we can invoke any query using the symbol '?', e.g.,:

```
$ swip1
?- [pq_swi].
?- ? p(X).
% s(CASP) mode1
{ p(a), not q(a)
},
% s(CASP) justification
...
```

## References

- [1] J. Arias, M. Carro, E. Salazar, K. Marple, G. Gupta, Constraint Answer Set Programming without Grounding, Theory and Practice of Logic Programming 18 (2018) 337–354. doi:10.1017/S1471068418000285.
- [2] K. Marple, E. Salazar, G. Gupta, Computing Stable Models of Normal Logic Programs Without Grounding, arXiv 1709.00501 (2017). URL: http://arxiv.org/abs/1709.00501. arXiv:1709.00501.
- [3] M. Gelfond, Y. Kahl, Knowledge Representation, Reasoning, and the Design of Intelligent Agents: The Answer-Set Programming Approach, Cambridge University Press, 2014.
- [4] J. Wielemaker, J. Arias, G. Gupta, s(CASP) for SWI-Prolog, in: ICLP Workshops, volume 2970 of CEUR Workshop Proceedings, CEUR-WS.org, 2021, p. 4.